**Guide d'utilisation**

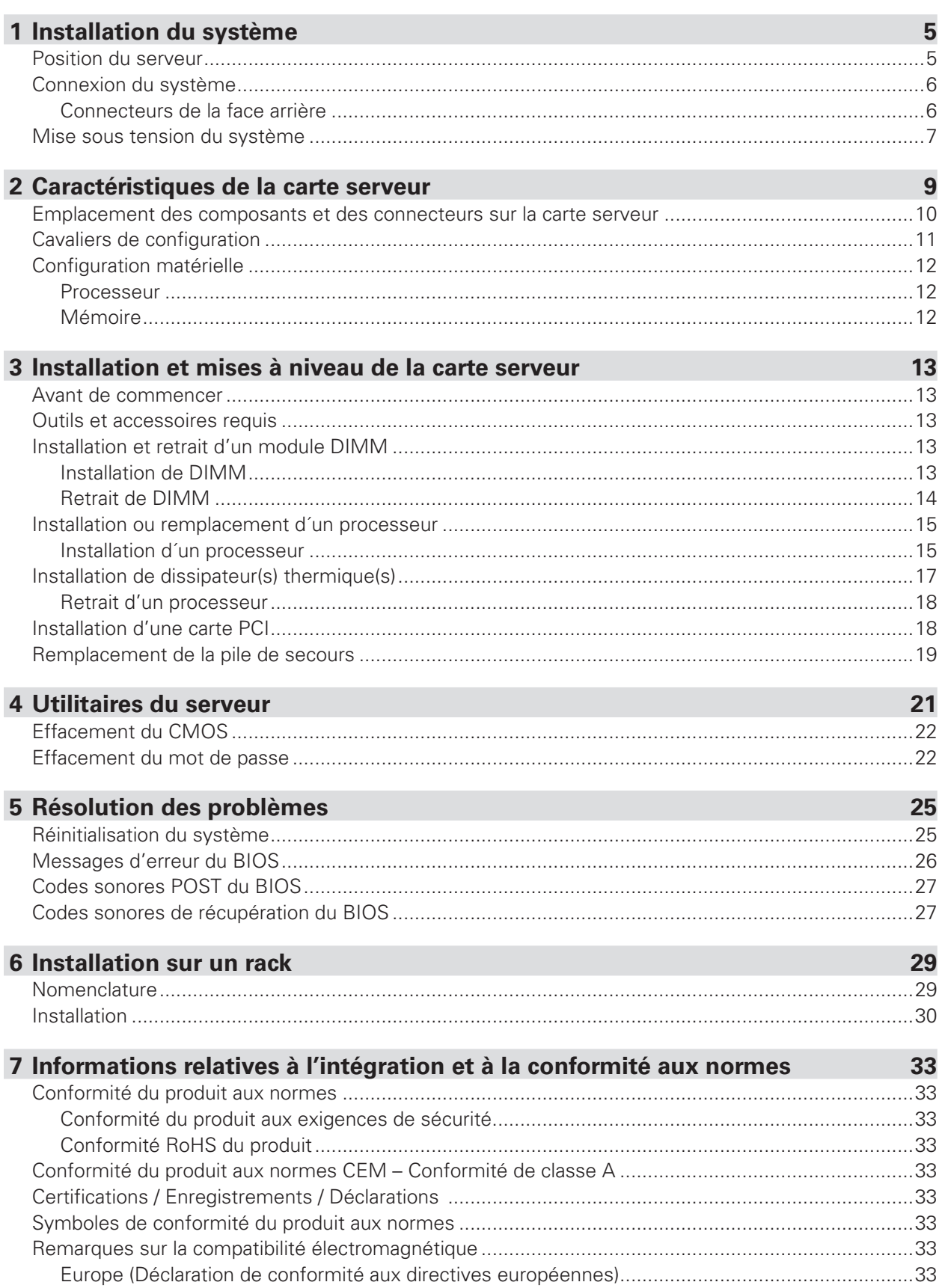

#### **Illustrations**

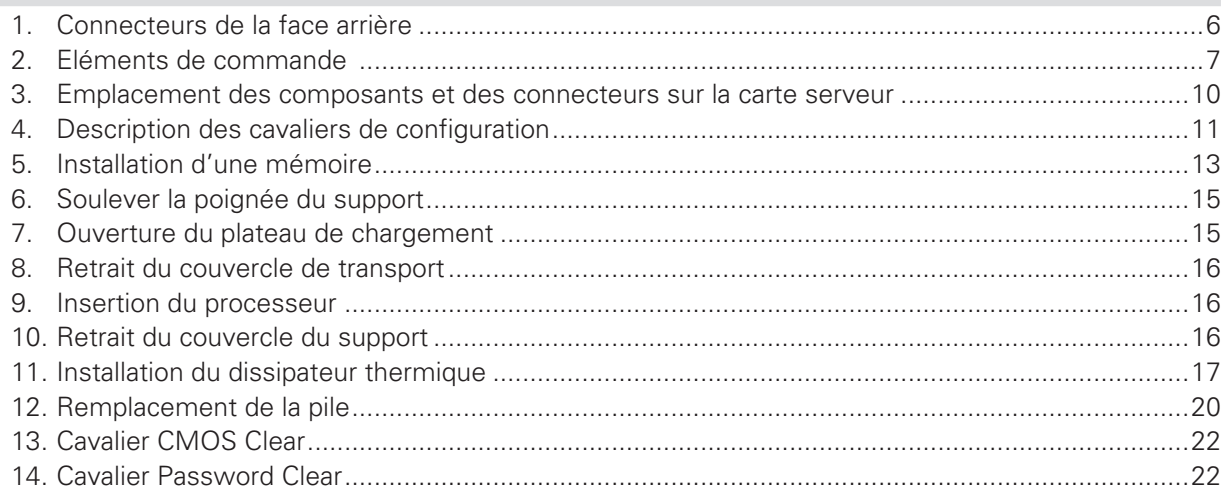

#### **Tableaux**

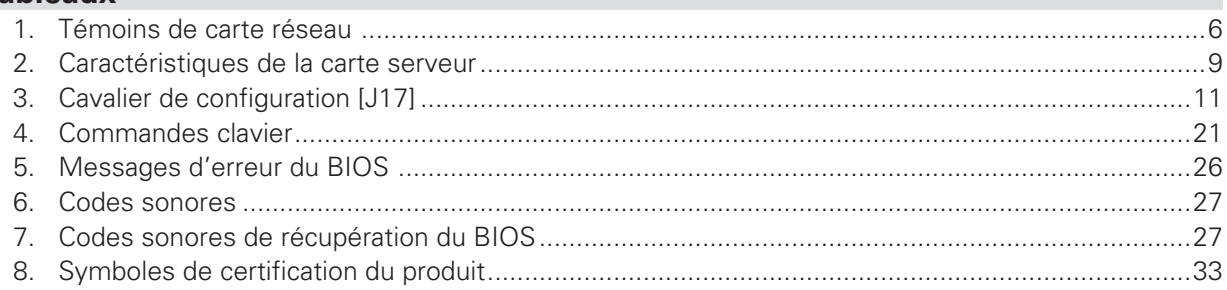

# <span id="page-4-0"></span>**1 Installation du système**

## Position du serveur

Tenir compte des critères suivants pour aménager un poste de travail sûr et pratique lors de l'installation de l'ordinateur.

 $\sqrt{!}$  Le système peut être utilisé partout où la température convient à l'être humain. Toutefois, des locaux dont l'humidité est supérieure à 70% et les endroits poussiéreux ou sales ne sont pas appropriés à son emploi. De plus, ne pas exposer le serveur à des températures supérieures à 30 °C ou inférieures à +10 °C.

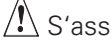

 $\mathbb{I}\setminus$  S'assurer que les câbles qui relient le serveur aux périphériques ne sont pas tendus.

 $\langle \cdot \rangle$  S'assurer que tous les câbles d'alimentation et de connexion sont installés de manière à ne causer aucun risque.

 $\sqrt{!}$  Lorsque des données sont sauvegardées sur les disques durs du serveur ou sur une disquette, elles sont mémorisées sous forme d'informations magnétiques sur les supports. Vérifier qu'elles ne sont pas altérées par des champs magnétiques ou électromagnétiques.

 $\langle \cdot \rangle$  Vu que les circuits électroniques logés dans l'ordinateur peuvent être détériorés par des secousses, aucun dispositif mécanique ne doit être placé sur la même surface que le serveur. Cette règle s'applique notamment aux imprimantes à impact dont les vibrations pourraient endommager le disque dur.

 $\langle \cdot \rangle$  S'assurer que le serveur est parfaitement ventilé en toute circonstance. Ne pas obstruer les ouïes d'aération du boîtier du serveur et surtout des unités d'alimentation. Un flux d'air insuffisant peut détériorer le serveur et / ou ses composants.

## **A** ATTENTION

Afin de bien mettre le serveur hors tension, le cordon d'alimentation au secteur doit être débranché de la prise de courant murale.

## **AVERTISSEMENT**

**Consigne de sécurité pour les appareils montants :** pour garantir leur stabilité, les supports doivent être tournés vers l'extérieur.

## <span id="page-5-0"></span>Connexion du système

**Connecteurs de la face arrière**

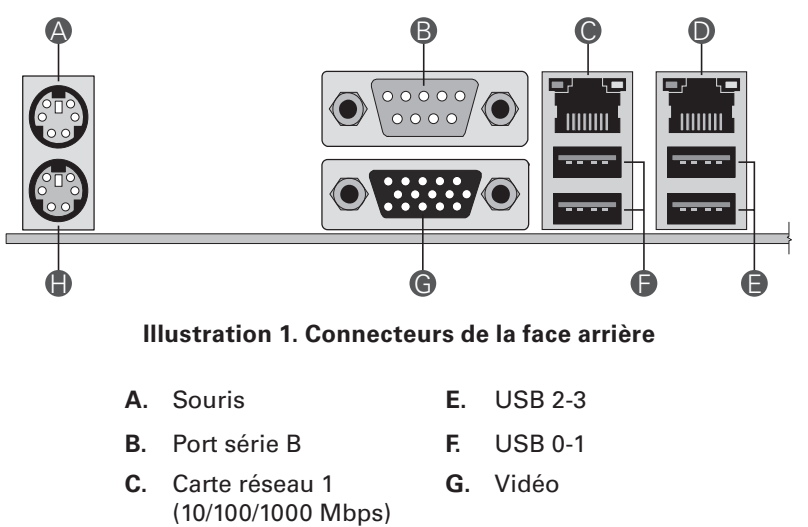

**D.** Carte réseau 2 (10/100/1000 Mbps) **H.** Clavier

Les témoins de carte réseau situés à droite et à gauche de chaque carte réseau fournit les informations suivantes :

#### **Tableau 1. Témoins de carte réseau**

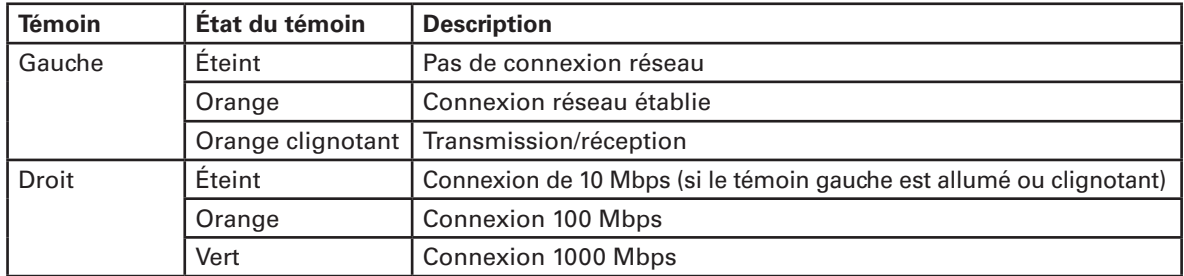

## <span id="page-6-0"></span>Mise sous tension du système

Les éléments de commande nécessaires sont disposés sur le panneau avant du boîtier, à savoir l'interrupteur, le bouton de réinitialisation et les diodes électroluminescentes du lecteur de disque dur. Presser l'interrupteur brièvement une fois pour amorcer le serveur.

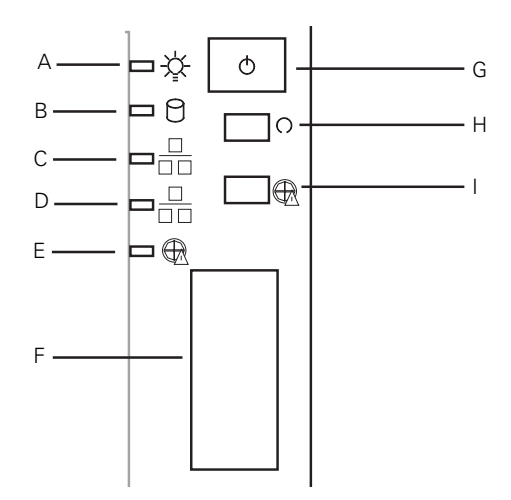

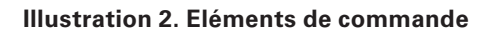

- **A.** Témoin d'alimentation **F.** Ports USB avant
- 
- 
- 
- **E.** Témoin d'avertissement ventilateur
- 
- **B.** Témoin du disque dur **G.** Bouton d'alimentation
- **C.** Témoin de la carte réseau 2 **H.** Bouton de réinitialisation
- **D.** Témoin de la carte réseau 1 **I.** Désactiver avertissement ventilateur

## <span id="page-8-0"></span>**2 Caractéristiques de la carte serveur**

Ce chapitre décrit les principales caractéristiques de la carte serveur. Il contient une photo du produit, la liste des caractéristiques de la carte serveur et des schémas qui indiquent l'emplacement des principaux composants et connexions de la carte.

La carte serveur est compatible ATA série bicanal et ATA parallèle. Les lecteurs ATA série sont compatibles RAID 0 et 1.

La carte serveur est illustrée ci-dessous.

Le Tableau 2 énumère les principales caractéristiques de la carte serveur.

| Caractéristique                        | <b>Description</b>                                                                                                    |
|----------------------------------------|----------------------------------------------------------------------------------------------------|
| <b>Processeurs</b>                     | Prise en charge de deux processeurs Intel® Xeon® double coeur de<br>séquence 5000                                                                                                    |
| <b>Mémoire</b>                         | · Quatre supports DIMM pouvant accueillir des modules DDR2 533/6671<br>MHz FBDIMM empilés (jusqu'à 8 Go de mémoire système totale)                                                                                                    |
| Jeu de puces                           | Jeu de puces Intel <sup>®</sup> 5000V, composé de :<br>• Concentrateur MCH (Memory Controller Hub) Intel® 5000V<br>• Intel <sup>®</sup> Enterprise South Bridge (ESB2-E)                                                                                                    |
| Interfaces de<br>périphériques         | Connexions externes :<br>· Ports souris et clavier PS/2 empilés<br>• Port série A DB9<br>· Deux connecteurs RJ45 pour cartes réseau pour des connexions de<br>10/100/1000 Mb<br>• Quatre ports USB 2.0<br>Connexions internes :<br>. Un support pour port USB pouvant accueillir deux ports USB 2.0<br>· Un support série B DH10<br>· Six connecteurs série ATA avec support RAID 0/1/10 intégré<br>• Un connecteur ATA-133<br>· Compatible SSI, 34 broches, haute densité, 100 broches et supports<br>secondaires pour panneau de contrôle de 50 broches |
| <b>Gestion des entrées/</b><br>sorties | Contrôleur PC87427 National Semiconductor                                                                                                    |
| Vidéo                                  | Carte vidéo ATI ES1000 intégrée avec mémoire vidéo externe de 16 Mo                                                                                                    |
| Disque dur                             | · ATA-133 : un canal IDE pouvant accueillir jusqu'à deux lecteurs<br>$\bullet$ SATA<br>• Prise en charge SAS (option)                                                                                                    |
| Réseau local                           | Contrôleur double port Intel® 82563EB pour réseau local Ethernet<br>10/100/1000 Mbits/sec                                                                                                    |
| Évolutivité                            | • Un connecteur PCI 5V de 32 bits/33 MHz<br>• Un connecteur PCI-X de 64 bits/133 MHz<br>· Un connecteur PCI-X de 64 bits/100 MHz<br>• Deux connecteurs x4 PCI Express                                                                                                    |
| <b>Ventilateurs</b>                    | Prise en charge d'un maximum de six ventilateurs système et de deux<br>ventilateurs de processeur                                                                                                    |
| Gestion du système                     | Logiciel Intel® System Management                                                                                                    |

**Tableau 2. Caractéristiques de la carte serveur**

1 Le design actuel permet l'utilisation des modules DDR2 667. Cependant, aucune validation n'a pu être effectuée car très peu d'échantillons de ces modules sont disponibles.

## <span id="page-9-0"></span>Emplacement des composants et des connecteurs sur la carte serveur

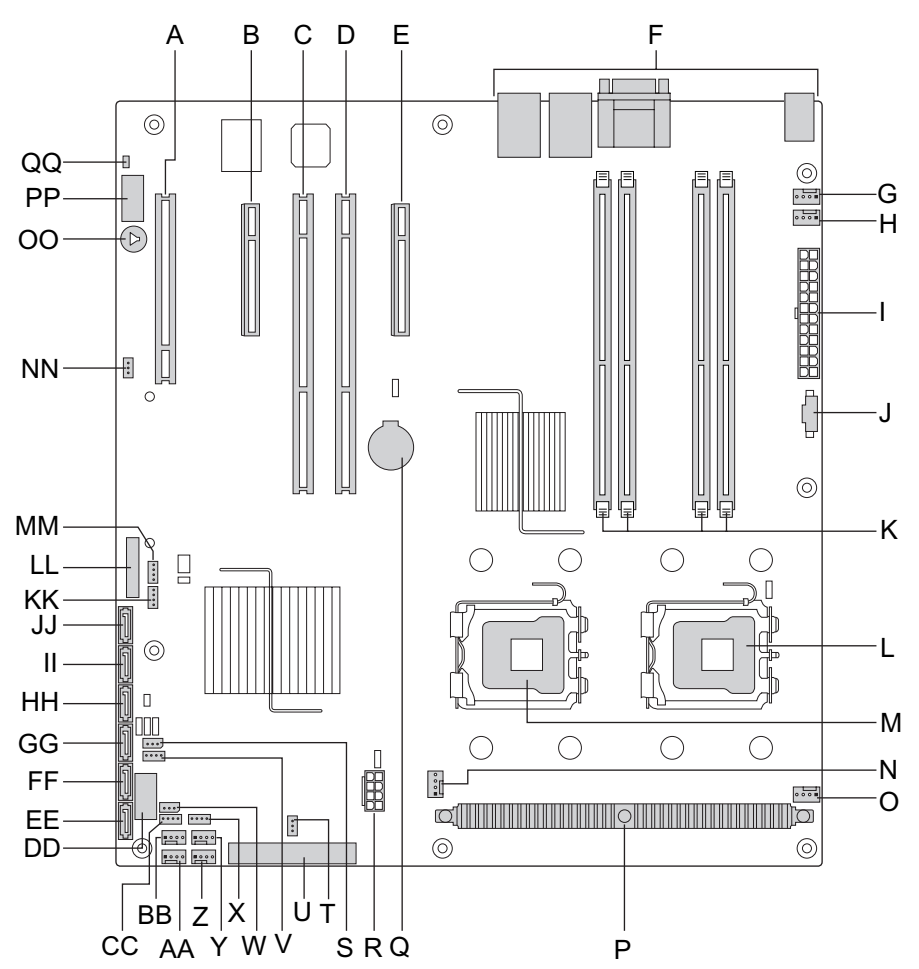

**Illustration 3. Emplacement des composants et des connecteurs sur la carte serveur**

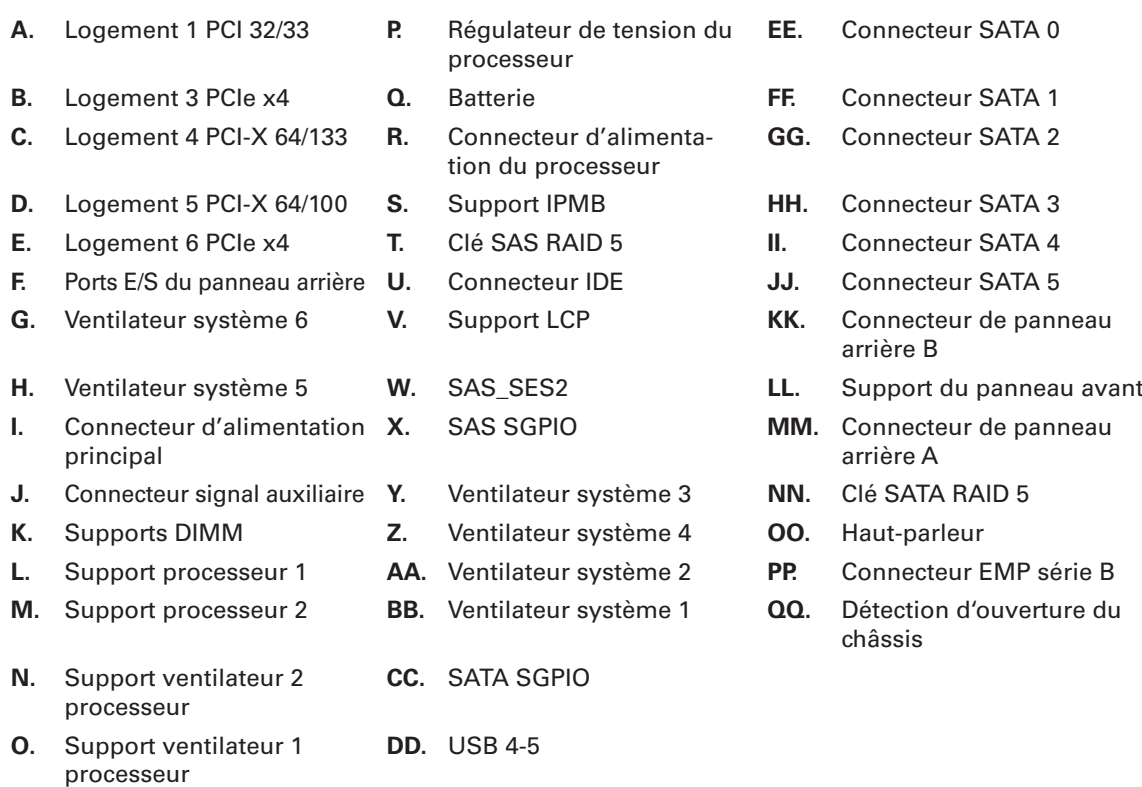

## <span id="page-10-0"></span>Cavaliers de configuration

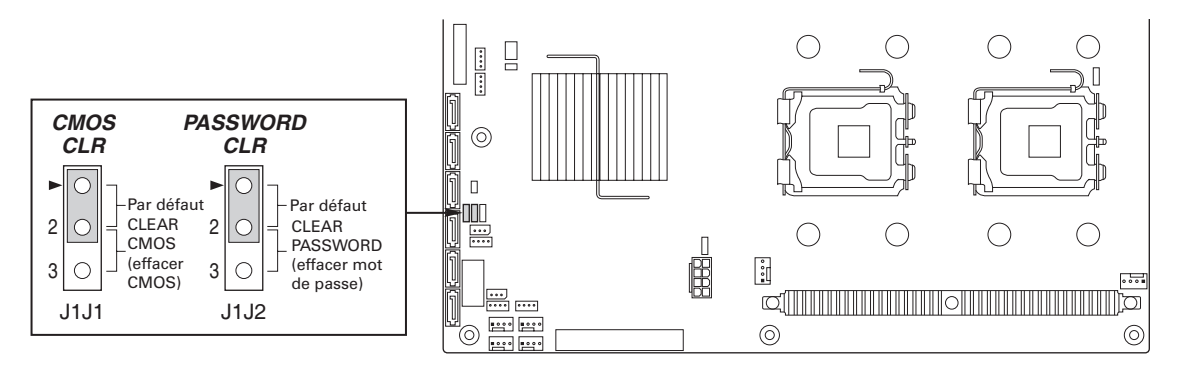

**Illustration 4. Description des cavaliers de configuration**

#### **Tableau 3. Cavalier de configuration [J17]**

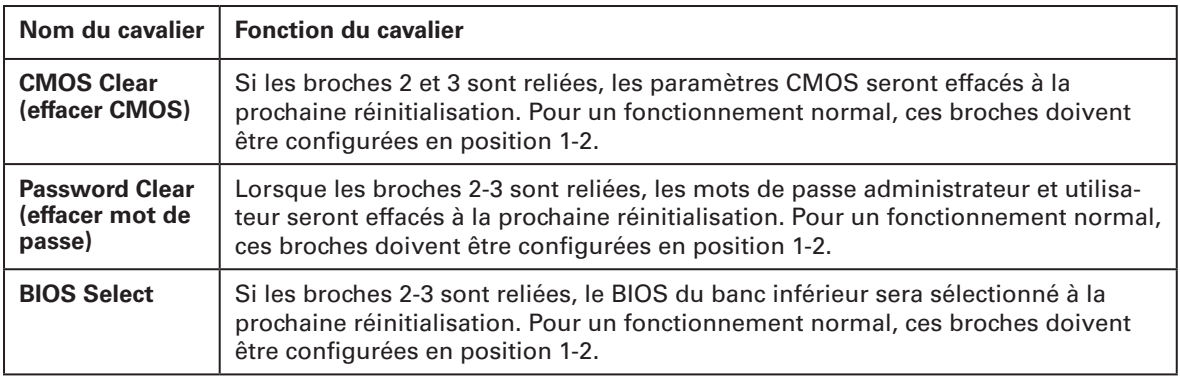

## <span id="page-11-0"></span>Configuration matérielle

Pour prévenir tout problème d'intégration ou la détérioration de la carte, votre système doit être configuré comme suit.

#### **Processeur**

Un ou deux processeurs Intel® Xeon® double coeur de séquence 5000.

#### **Mémoire**

La carte serveur comprend quatre logements DIMM sur deux canaux (A et B). Le canal A contient les DIMM A1 et A2. Le canal B contient les DIMM B1 et B2.

Un module DIMM de 512 Mo au moins est requis dans le support A1. Les DIMM doivent être fixés, en commençant par le numéro de logement le plus petit.

En mode non-miroir, tous les DIMM possédant le même numéro de logement d'une branche doivent être identiques (taille, technologie, fabricant). Les DIMM ne doivent pas être identiques lorsque le numéro de logement est différent.

Les DIMM doivent être conformes aux exigences suivantes :

- Utilisez uniquement des DIMM pleinement bufférisés (FBD) avec technologie DDR2 DRAM.
- Utilisez uniquement des modules DIMM empilés FBD DDR2-533 et FBD DDR2-667.

Lorsque vous recherchez la configuration requise par la mémoire, il faut considérer la mise en mémoire ou la préservation de la mémoire.

## <span id="page-12-0"></span>**3 Installation et mises à niveau de la carte serveur**

#### Avant de commencer

Avant d'utiliser la carte serveur, lisez attentivement les consignes d'installation à la fin de ce manuel.

#### Outils et accessoires requis

- Tournevis cruciforme Phillips (n°1 et n°2)
- Pinces à bec fin
- Bracelet antistatique et tapis de mousse conducteur

#### Installation et retrait d'un module DIMM

L'écran en soie de la carte affiche DIMM A1, DIMM A2, DIMM B1 et DIMM B2 à partir du centre de la carte.

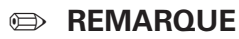

La capacité et la configuration de la mémoire ne sont garanties qu'avec les DIMM qualifiées et approuvées par MAXDATA.

#### **Installation de DIMM**

Pour installer une DIMM, procédez comme suit :

- 1. Conformez-vous aux consignes de sécurité et de protection contre les décharges électrostatiques fournies au début du présent guide.
- 2. Éteignez tous les périphériques connectés au serveur. Éteignez le serveur.
- 3 . Débranchez le cordon d'alimentation.
- 4. Retirez le couvercle du serveur. Consultez la documentation du châssis.
- 5. Localisez les prises DIMM. Voir la figure 5.

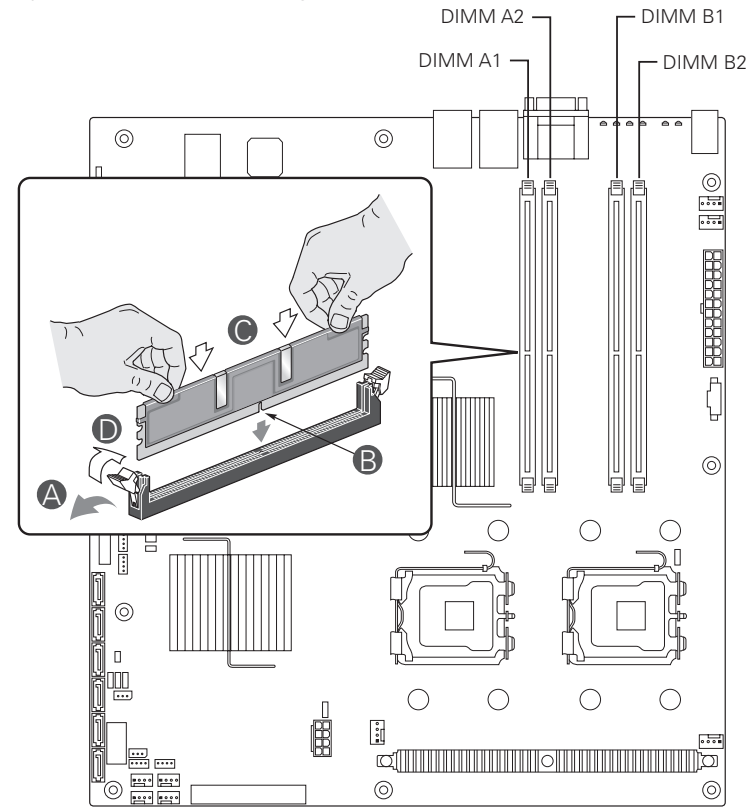

**Illustration 5. Installation d'une mémoire**

- <span id="page-13-0"></span>6. Veillez à ce que les clips des prises DIMM soient poussés vers l'extérieur, en position ouverte.
- 7. Tenez les modules DIMM par les extrémités lorsque vous les retirez de leur emballage antistatique.
- 8. Placez la DIMM au-dessus du support. Alignez la petite encoche située sur le bord inférieur du module DIMM avec la clé du support (voir l'encart de l'illustration 5).
- 9. Introduisez le bord inférieur de la DIMM dans le support.
- 10. Lorsque le module est inséré, poussez délicatement le bord supérieur. Veillez à ce les clips soient bien en place.
- 11. Rebranchez ou réintroduisez les composants internes que vous avez déconnectés ou retirés.
- 12. Remettez le couvercle en place. Rebranchez les composants externes que vous avez déconnectés.
- 13. Branchez le cordon d'alimentation.

#### **Retrait de DIMM**

Pour retirer une DIMM, procédez comme suit :

- 1. Conformez-vous aux consignes de sécurité et de protection contre les décharges électrostatiques fournies au début du présent guide.
- 2. Éteignez tous les périphériques connectés au serveur. Éteignez le serveur.
- 3 . Débranchez le cordon d'alimentation secteur du serveur.
- 4. Retirez le couvercle du serveur. Consultez la documentation du châssis.
- 5. Ouvrez délicatement les clips de fixation situés à chaque extrémité du support. Cela libère le module DIMM.
- 6. Tenez le module DIMM par les extrémités, soulevez-le et rangez-le dans un emballage antistatique.
- 7. Rebranchez ou réintroduisez les composants internes que vous avez déconnectés ou retirés.
- 8. Remettez le couvercle en place. Rebranchez les composants externes que vous avez déconnectés.
- 9. Branchez le cordon d'alimentation.

## <span id="page-14-0"></span>Installation ou remplacement d´un processeur

#### **REMARQUE**

Suivez les instructions détaillées ci-après pour installer ou remplacer un processeur au lieu des instructions fournies avec le processeur.

Si vous installez un seul processeur, celui-ci doit être fixé dans le support CPU1. Ce support se trouve à proximité de l'angle de la carte serveur.

Si vous installez un second processeur, veillez à ce que ce dernier soit identique au premier, du même voltage et de la même vitesse Ne pas installer des processeurs de types ou de fréquences différents.

#### **MISES EN GARDE**

**Le processeur doit être adapté :** vous risquez d'endommager la carte serveur si vous installez un processeur inadapté.

**Protection antistatique et manipulation du processeur :** prévenez le risque de décharges électrostatiques en prenant les précautions suivantes : (1) Touchez le châssis métallique avant de toucher le processeur ou la carte serveur. Restez en contact avec le châssis métallique pour dissiper les charges électrostatiques lorsque vous manipulez le processeur. (2) Évitez tout déplacement inutile.

#### **Installation d´un processeur**

- 1. Observez les consignes de sécurité et de protection antistatique précitées et au début de ce manuel.
- 2. Éteignez tous les périphériques connectés au serveur. Éteignez le serveur.
- 3 . Débranchez le cordon d'alimentation secteur du serveur.
- 4. Retirez le couvercle du serveur. Voir la documentation fournie avec le châssis du serveur pour plus d'informations.
- 5. Localisez le support du processeur et soulevez complètement la poignée (voir Figure 6).

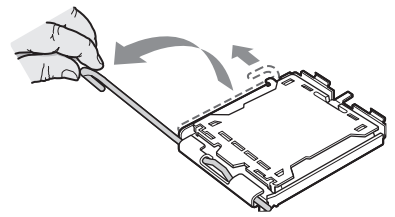

**Illustration 6. Soulever la poignée du support**

6. Poussez la languette arrière avec le doigt pour remonter légèrement l'avant du plateau de chargement. Ouvrez le plateau de chargement comme indiqué (voir Figure 7).

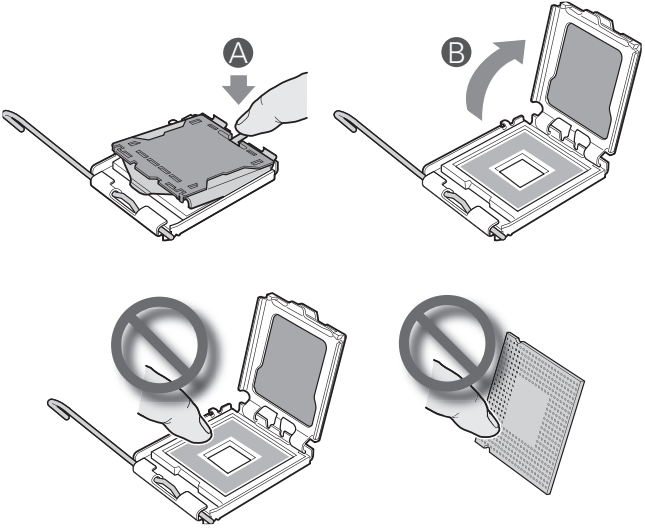

**Illustration 7. Ouverture du plateau de chargement**

#### <span id="page-15-0"></span> **Remarque**

Ne pas toucher les broches car elles sont très sensibles et se détériorent facilement.

7. Retirez le processeur de son emballage et le couvercle de protection (voir Figure 8).

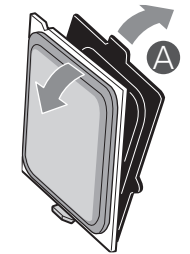

**Illustration 8. Retrait du couvercle de transport**

8. Orientez le processeur de sorte que ses échancrures correspondent à celles du support. Insérez le processeur comme dans la Figure 9.

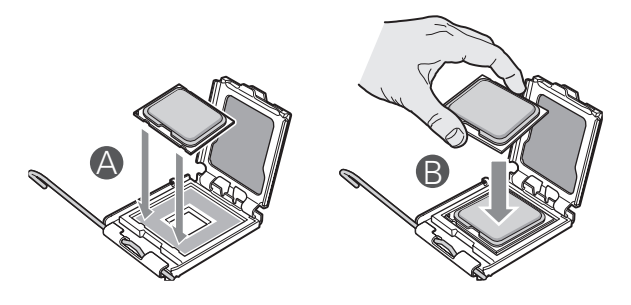

**Illustration 9. Insertion du processeur**

#### **Remarque**

Vérifiez que la marque triangulaire s'aligne parfaitement avec l'échancrure triangulaire.

9. Retirez le couvercle de protection du support (voir Figure 10).

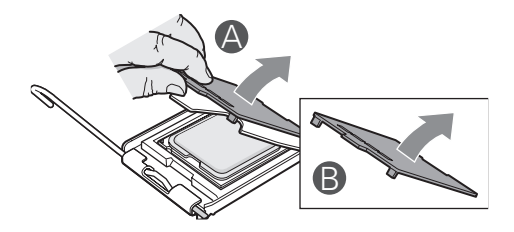

**Illustration 10. Retrait du couvercle du support**

10. Abaissez le plateau de chargement de l'UC et le levier du support.

#### **Remarque**

Conservez le couvercle de protection du support pour le retrait futur d'un processeur qui ne sera pas remplacé.

## <span id="page-16-0"></span>Installation de dissipateur(s) thermique(s)

Un matériau d'interface thermique tapisse le fond du dissipateur thermique. Veillez à ne pas l'endommager lorsque vous déballez le dissipateur thermique.

- 1. Posez le dissipateur thermique sur le processeur en superposant les vis imperdables sur les douilles autour du processeur.
- 2. Dévissez les quatre vis imperdables du dissipateur thermique en procédant diagonalement. Ne pas serrer une vis entièrement avant d'avoir commencé à visser les autres.
- 3. Serrez les quatre vis imperdables uniformément.

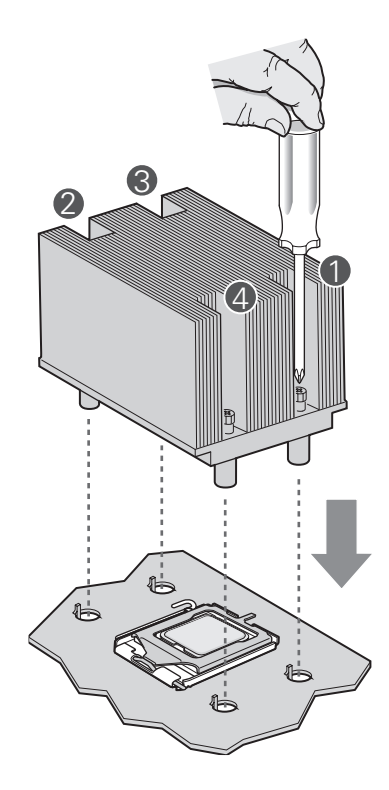

#### **Illustration 11. Installation du dissipateur thermique**

- 4. Replacez toutes les pièces que vous avez retirées ou débranchées.
- 5. Remettez le couvercle du serveur en place et re-branchez le cordon d'alimentation. Voir la documentation fournie avec le châssis du serveur pour plus d'informations.

#### <span id="page-17-0"></span>**Retrait d'un processeur**

- 1. Conformez-vous aux consignes de sécurité et de protection contre les décharges électrostatiques fournies au début du présent guide.
- 2. Éteignez tous les périphériques connectés au serveur. Éteignez le serveur.
- 3. Débranchez le cordon d'alimentation secteur du serveur.
- 4. Retirez le couvercle du serveur. Voir la documentation fournie avec le châssis du serveur pour plus d'informations.
- 5. Débranchez le câble du ventilateur de processeur de la carte serveur.
- 6. Dévissez les quatre vis imperdables du dissipateur thermique.
- 7. Tordez légèrement le dissipateur thermique pour rompre le joint entre le dissipateur et le processeur.
- 8. Soulevez le dissipateur thermique. S'il se soulève avec résistance, tordez le dissipateur. Ne pas forcer car vous pourriez endommager le processeur.
- 9. Soulevez le levier du processeur.
- 10. Soulevez le plateau de chargement de l'UC.
- 11. Retirez le processeur
- 12. Si vous installez un processeur de rechange, reportez-vous à la section « Installation du processeur ». Si non, installez le couvercle de protection du support sur le support de processeur vide et remettez le couvercle du châssis en place.

#### Installation d'une carte PCI

Les périphériques et les cartes d'extension ne sont pas fournies avec le système et doivent être achetées séparément. Les emplacements PCI peuvent accueillir des cartes d'extension pleine hauteur ou de profil bas. Si une carte profil bas est fixée dans l'emplacement d'extension pleine hauteur, elle doit être équipée d'un support PCI pleine hauteur standard.

- 1. Conformez-vous aux consignes de sécurité et de protection contre les décharges électrostatiques fournies au début du présent guide.
- 2. Éteignez tous les périphériques connectés au serveur. Éteignez le serveur.
- 3. Débranchez le cordon d'alimentation secteur.
- 4. Retirez le couvercle du châssis. Consultez la documentation du châssis.
- 5. À l'arrière du châssis, dévissez l'écran de protection PCI pour le retirer. Conservez la vis.
- 6. Insérez la carte PCI dans l'emplacement PCI.
- 7. Fixez solidement la carte dans le châssis avec la vis retirée à l'étape 1.
- 8. Rebranchez ou réintroduisez les composants internes que vous avez déconnectés ou retirés.
- 9. Remettez le couvercle en place. Rebranchez les composants externes que vous avez déconnectés.
- 10. Branchez le cordon d'alimentation.

## <span id="page-18-0"></span>Remplacement de la pile de secours

La pile au lithium située sur la carte serveur alimente l'horloge temps réel (RTC) pendant une durée pouvant atteindre 10 ans en l'absence de toute autre source d'alimentation. Lorsque la pile commence à faiblir, la tension qu'elle fournit diminue et les paramètres du serveur stockés dans la mémoire RAM CMOS de l'horloge temps réel (par exemple, la date et l'heure) peuvent être erronés. Pour obtenir la liste des piles de rechange, contactez votre responsable Service clientèle ou votre revendeur.

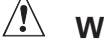

## **WARNING**

**Danger of explosion if battery is incorrectly replaced. Replace only with the same or equivalent type recommended by the equipment manufacturer. Discard used batteries according to manufacturer's instructions.**

## **WARNUNG**

**Wenn eine ungeeignete Batterie eingesetzt wird oder die Batterie falsch eingesetzt wird, besteht Explosionsgefahr. Ersetzen Sie verbrauchte Batterien nur durch Batterien gleichen oder äquivalenten Typs, der vom Hersteller empfohlen wurde. Entsorgen Sie die verbrauchte Batterie entsprechend den Anweisungen des Herstellers.**

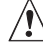

## **AVERTISSEMENT**

**Danger d'explosion en cas de remplacement incorrect de la pile. Remplacez-la uniquement par une pile du m�me type ou d'un type équivalent recommandé par le fabricant. Mettez au rebut les piles usagées en vous conformant aux instructions du fabricant.**

### **OSTRZEENIE**

**Nieprawidłowa wymiana baterii grozi eksplozj�. Wymienia� tylko na taki sam lub równowa�ny typ, zalecany przez producenta. Zu�yte baterie utylizowa� zgodnie z instrukcjami producenta.**

#### **ADVARSEL!**

Lithiumbatteri - Eksplosionsfare ved fejlagtig h**<b>Mndtering. Udskiftning m** kun ske med batteri **af samme fabrikat og type. Levér det brugte batteri tilbage til leverand�ren.**

## **ADVARSEL**

**Lithiumbatteri - Eksplosjonsfare. Ved utskifting benyttes kun batteri som anbefalt av apparatfabrikanten. Brukt batteri returneres apparatleverand�ren.**

#### **VARNING**

**Explosionsfara vid felaktigt batteribyte. Använd samma batterityp eller en ekvivalent typ som rekommenderas av apparattillverkaren. Kassera använt batteri enligt fabrikantens instruktion.**

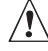

## **VAROITUS**

**Paristo voi räjähtää, jos se on virheellisesti asennettu. Vaihda paristo ainoastaan laitevalmistajan suosittelemaan tyyppiin. Hävitä käytetty paristo valmistajan ohjeiden mukaisesti.**

- <span id="page-19-0"></span>1. Observez les consignes de sécurité et de protection antistatique précitées et au début de ce manuel.
- 2. Éteignez tous les périphériques connectés au serveur. Éteignez le serveur.
- 3. Débranchez le cordon d'alimentation secteur.
- 4. Retirez le couvercle du châssis. Consultez la documentation du châssis.
- 5. Localisez la pile. Voir la figure 12.
- 6. Tirez doucement la languette métallique pour libérer la pile.
- 7. Dégagez la pile de son socle.

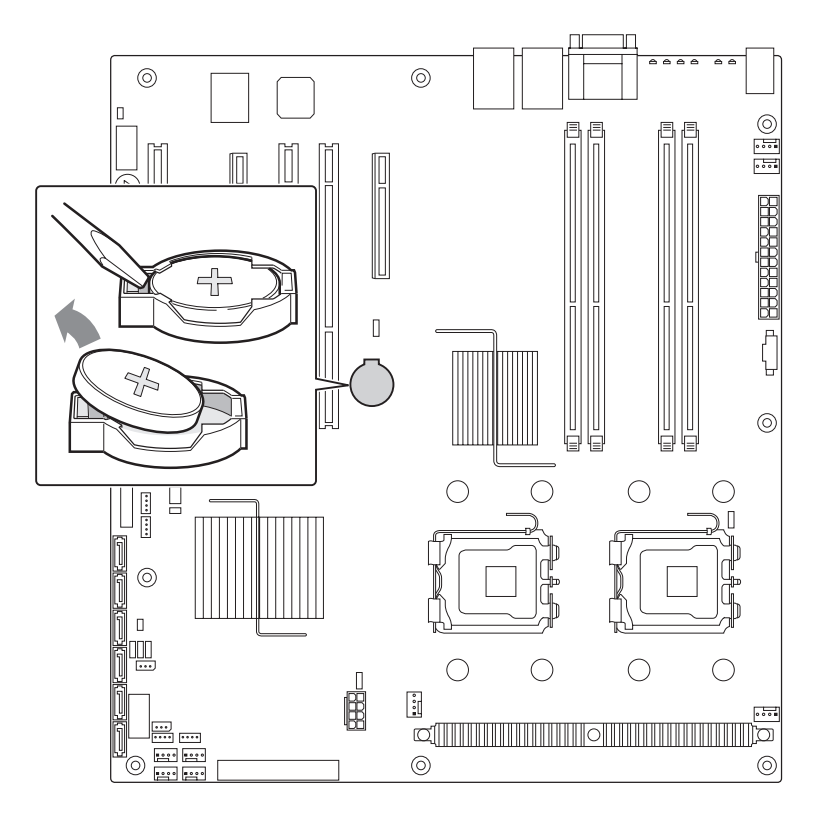

**Illustration 12. Remplacement de la pile**

- 8. Mettez la pile au rebut en observant les réglementations locales.
- 9. Retirez la pile au lithium de son emballage et, en prenant soin de respecter la polarité, insérezla dans le socle prévu à cet effet.
- 10. Rebranchez ou réintroduisez les composants internes que vous avez déconnectés ou retirés.
- 11. Remettez le couvercle en place. Rebranchez les composants externes que vous avez déconnectés.
- 12. Branchez le cordon d'alimentation.
- 13. Exécutez le programme Setup pour restaurer les paramètres de configuration de l'horloge temps réel (RTC).

# <span id="page-20-0"></span>**4 Utilitaires du serveur**

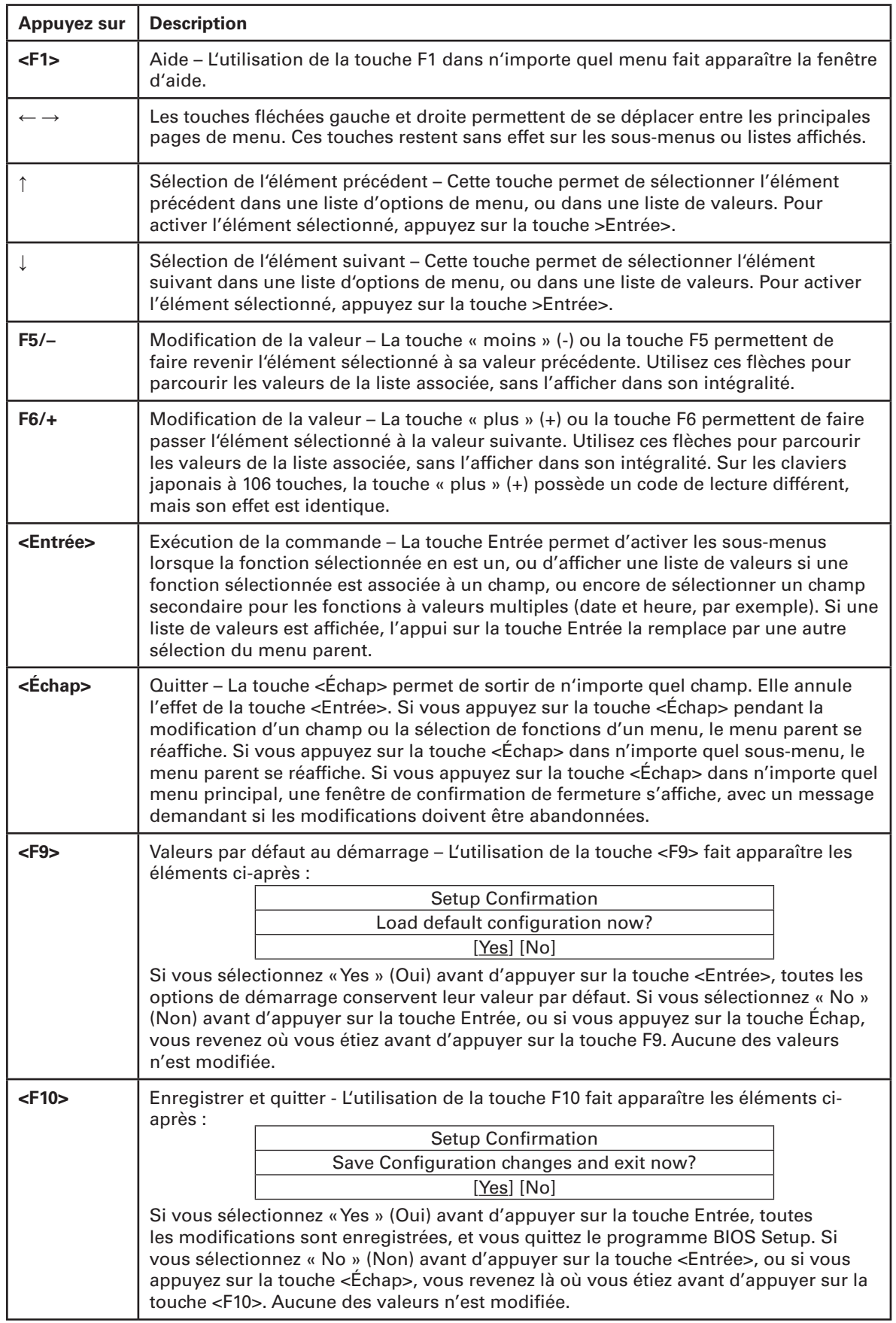

#### **Tableau 4. Commandes clavier**

## <span id="page-21-0"></span>Effacement du CMOS

Si vous ne parvenez pas à accéder aux écrans de configuration du BIOS, vous devrez utiliser le cavalier Clear CMOS (Effacement du CMOS) pour réinitialiser la mémoire de configuration. Le cavalier Clear CMOS se trouve sur le bloc de cavaliers J17.

- 1. Éteignez le système et débranchez le cordon d'alimentation.
- 2. Ouvrez le serveur.
- 3. Déplacez le cavalier (J1J1) des broches 1 et 2 (position normale) en position CMOS Clear by BMC, en recouvrant les broches 2 et 3, comme indiqué dans le schéma suivant.

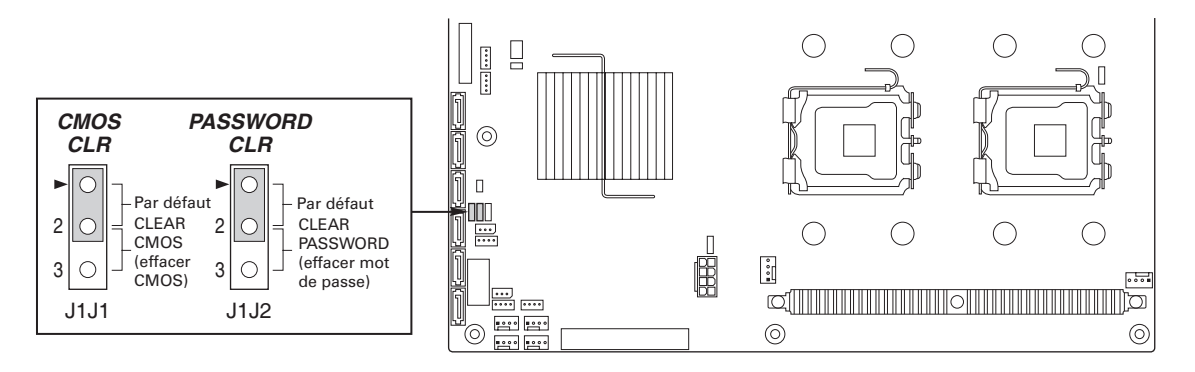

**Illustration 13. Cavalier CMOS Clear**

- 4. Rebranchez le cordon d'alimentation secteur et mettez le système sous tension.
- 5. Dès que le système émet un signal sonore, éteignez-le et débranchez le cordon d'alimentation.
- 6. Replacez le cavalier CMOS Clear dans sa position d'origine, à savoir les broches 1 et 2.
- 7. Fermez le châssis du serveur.
- 8. Rebranchez le cordon d'alimentation secteur et mettez le système sous tension.

### Effacement du mot de passe

En cas de perte ou d'oubli du mot de passe utilisateur ou administrateur, vous pouvez effacer les deux mots de passe en déplaçant le cavalier Clear password (Effacer le mot de passe) en position « clear ». Replacez-le dans sa position d'origine avant de définir de nouveaux mots de passe.

- 1. Éteignez le système et débranchez le cordon d'alimentation.
- 2. Ouvrez le châssis du serveur.
- 3. Déplacez le cavalier J1J2 des broches 1 et 2 (position normale) en position Password Clear Protect, en recouvrant les broches 2 et 3 (position Password Clear Erase), comme indiqué dans le schéma suivant.

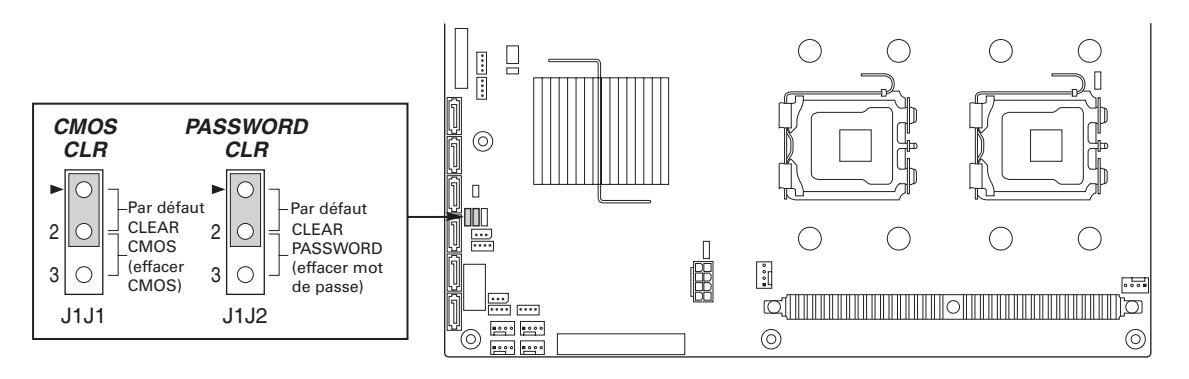

**Illustration 14. Cavalier Password Clear**

- 4. Rebranchez le cordon d'alimentation secteur et mettez le système sous tension.
- 5. Éteignez le système et débranchez le cordon d'alimentation.
- 6. Remettez le cavalier Password Clear dans sa position d'origine, à savoir sur les broches 1 et 2.
- 7. Fermez le châssis du serveur.
- 8. Rebranchez le cordon d'alimentation secteur et mettez le système sous tension.

## <span id="page-24-0"></span>**5 Résolution des problèmes**

Ce chapitre vous permet d'identifier et de résoudre les problèmes.

Si vous rencontrez un problème, vérifiez que vous utilisez le microprogramme et les fichiers les plus récents. Les mises à niveau du microprogramme incluent des mises à jour du BIOS et du contrôleur remplaçable à chaud (HSC). Outre le microprogramme et les fichiers du serveur, mettez à jour les pilotes utilisés pour les composants du système, comme par exemple les pilotes vidéo, réseau et SCSI.

## Réinitialisation du système

Avant de lire cette section, tentez tout d'abord de réinitialiser le système de l'une des manières suivantes.

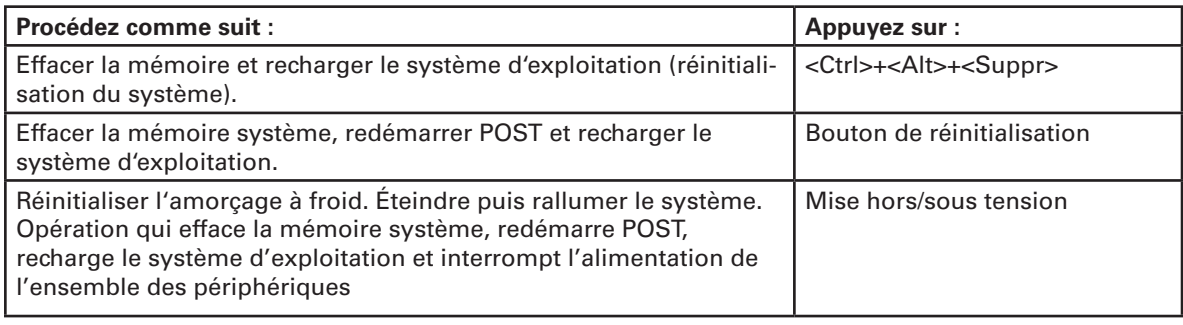

## <span id="page-25-0"></span>Messages d'erreur du BIOS

Si l'autotest de mise sous tension détecte une erreur récupérable, le BIOS affiche la description de l'erreur dans un message d'erreur.

#### **Tableau 5. Messages d'erreur du BIOS**

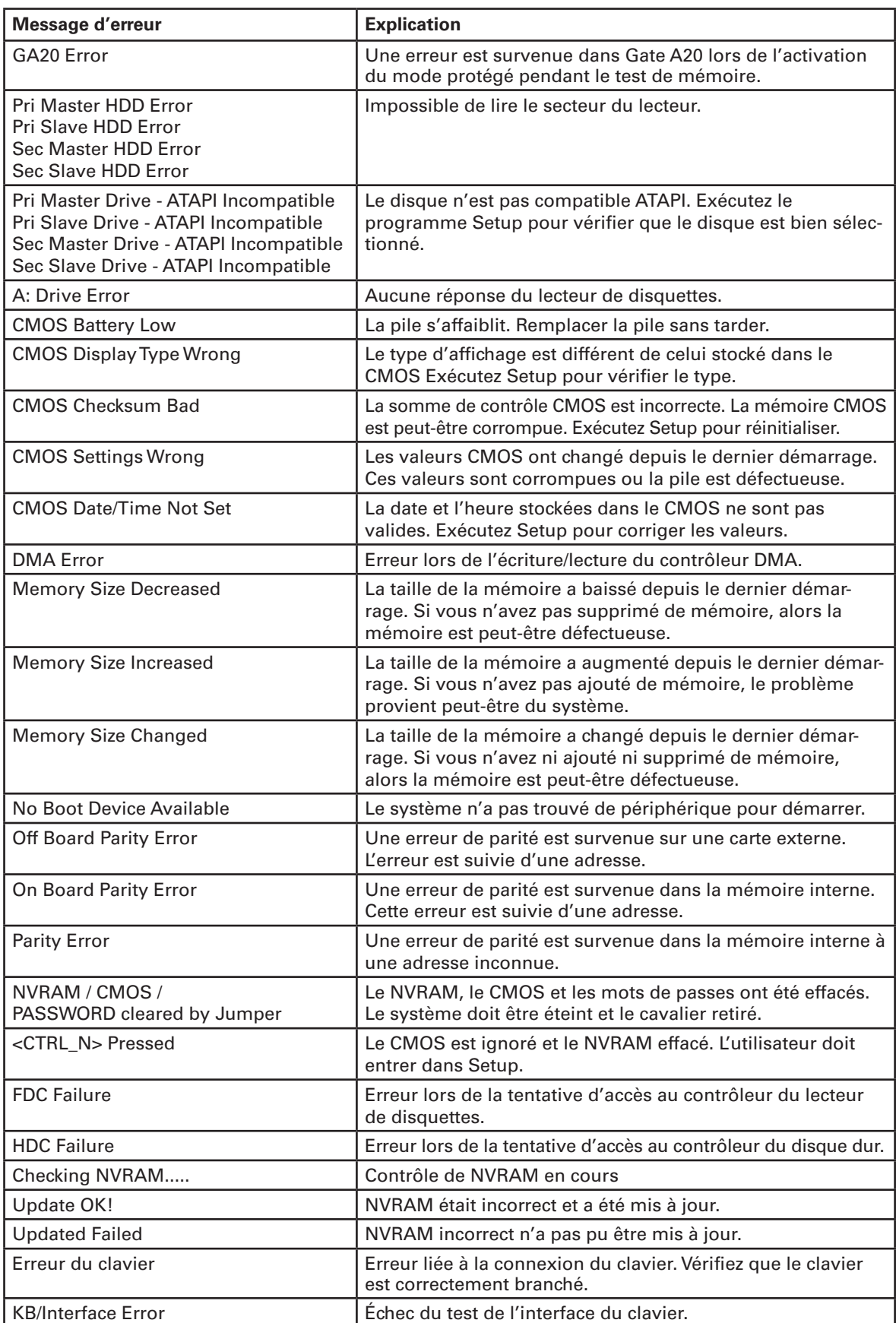

## <span id="page-26-0"></span>Codes sonores POST du BIOS

Le tableau ci-dessous contient la liste des codes sonores POST. Avant d'initialiser la vidéo du système, le BIOS utilise ces codes pour signifier des erreurs. Un code sonore est émis uniquement lorsqu'une erreur critique se produit ou lorsque le BIOS ne charge pas le système d'exploitation. Il n'existe pas de codes sonores BIOS pour toutes les situations d'erreur.

#### **Tableau 6. Codes sonores**

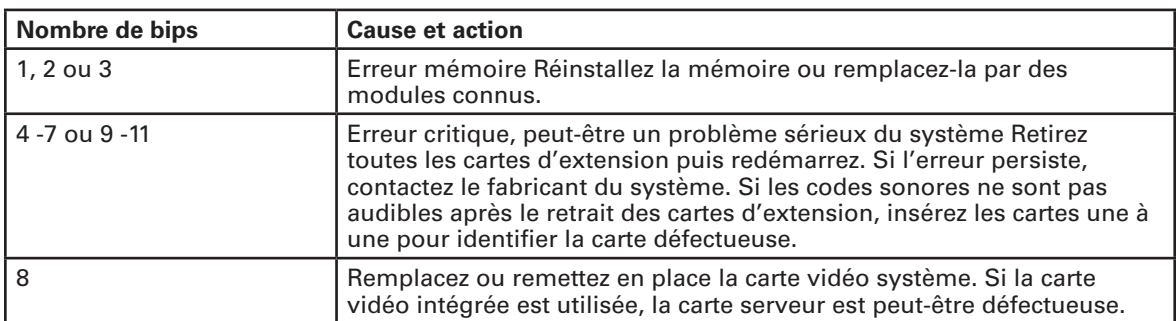

### Codes sonores de récupération du BIOS

**Tableau 7. Codes sonores de récupération du BIOS**

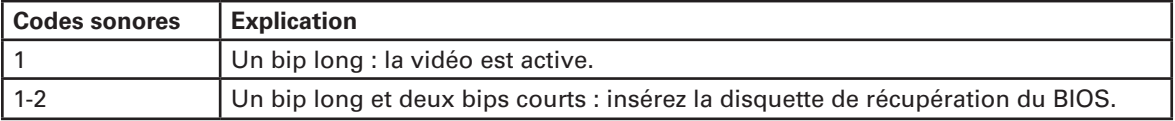

Une erreur ou un avertissement au démarrage peut se traduire par une série de signaux sonores appelés « codes sonores ». Ces signaux indiquent un événement dans le système ou sur la carte PCI. Avant de vérifier l'erreur du code sonore, vérifiez que la carte PCI n'est pas la source du problème.

# <span id="page-28-0"></span>**6 Installation sur un rack**

Le PLATINUM 500 I peut être fixé sur un rack à l'aide du kit de glissières disponible en option. Suivez les consignes suivantes uniquement pour les serveurs dotés de cette option rack.

#### Nomenclature

Voici la liste de toutes les pièces à rassembler pour l'installation. Chacune d'elles est désignée par une lettre qui sera reprise dans le guide d'installation.

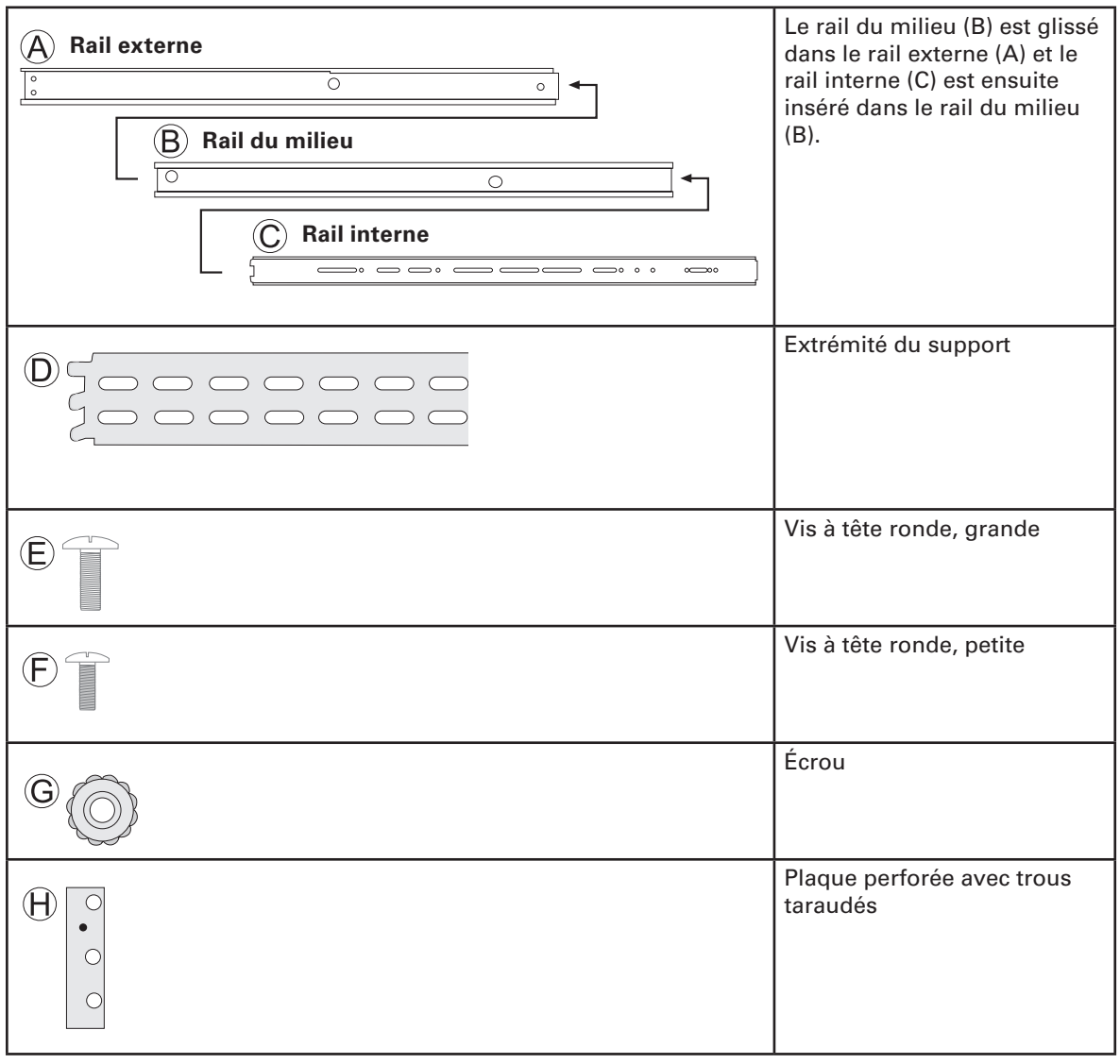

#### **REMARQUE**

Les vis à tête fraisée ne sont pas nécessaires.

**Conseil :** les clients qui possèdent un rack Maxdata peuvent installer le serveur plus facilement en utilisant les vis, les rondelles et les écrous de serrage de leur armoire.

## <span id="page-29-0"></span>Installation

1. Retirez le rail interne (C) du rail du milieu (B).

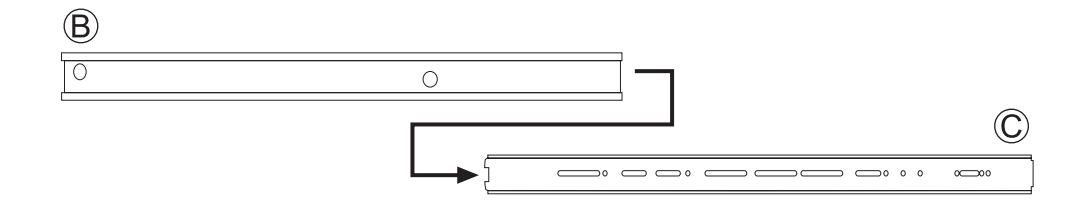

2. Laissez le rail du milieu (B) à l'intérieur du rail externe (A).

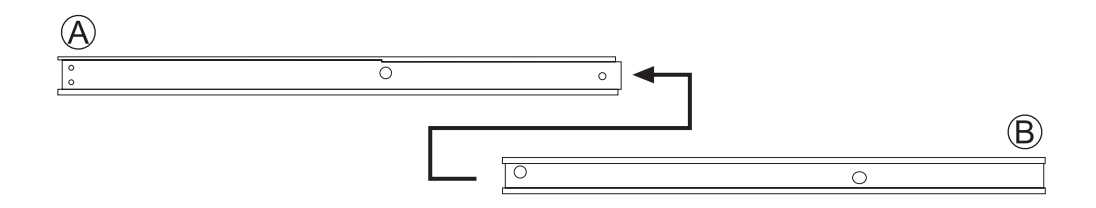

3. Mesurez la distance qui sépare les planchettes avant et arrière de l'armoire. Fixez les supports aux bords argentés (D) au rail externe (A) à l'aide de deux vis (E) et de deux écrous (G), de chaque côté. Veillez à ce que la distance entre le support de fixation du rail externe (A) et le support final (D) soit égale à celle qui sépare les deux parties de planchettes de l'armoire.

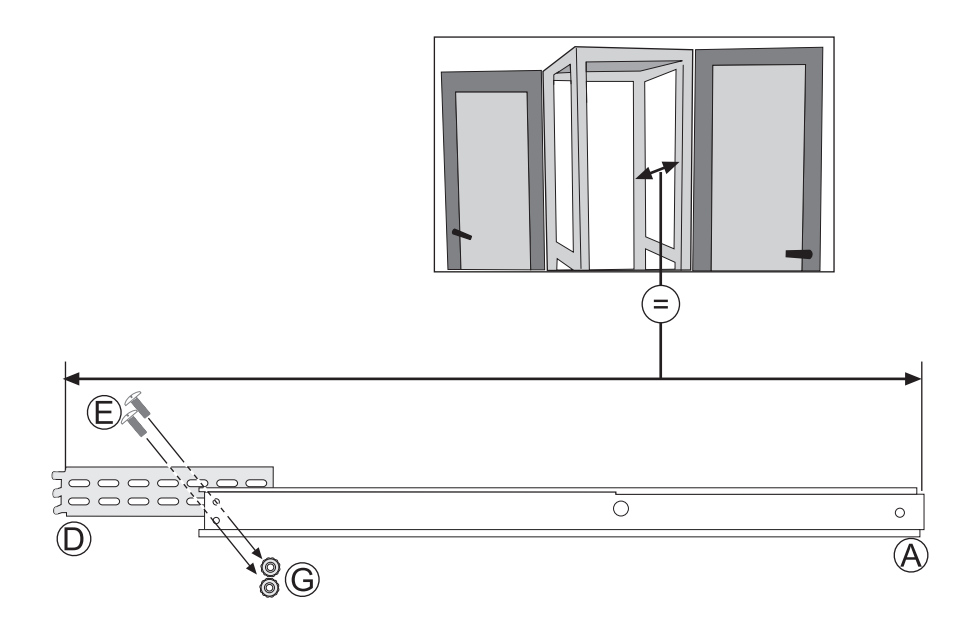

4. Insérez les glissières à l'arrière de l'armoire avec les supports aux bords argentés (D). Maintenez d'abord le support de fixation sur la partie de planchettes. Puis, alignez la plaque perforée sur les trous taraudés (H) derrière la partie de planchettes. Enfin, insérez les vis (E) de l'avant vers les plaques perforées (H), le long de la partie de planchettes et du support de fixation.

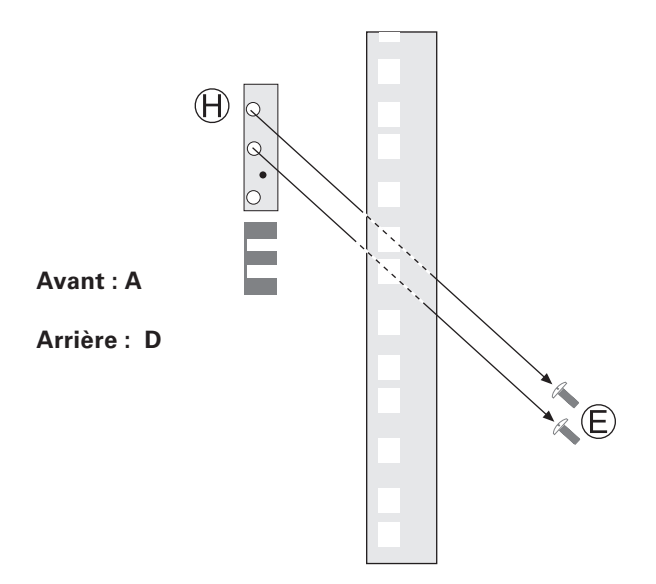

5. Fixez les rails internes (C) avec le verrou à l'arrière du boîtier du serveur à l'aide des petites vis (F).

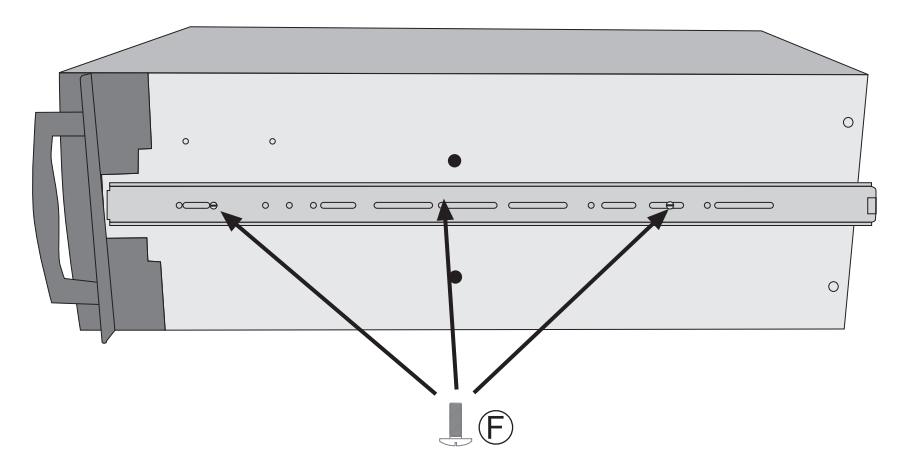

6. Une fois terminé, vous pouvez faire glisser le serveur dans l'armoire en poussant le rail intérieur (C) dans le rail du milieu (B). Pour insérer complètement le serveur, vous devez pousser le verrou aux deux extrémités des rails.

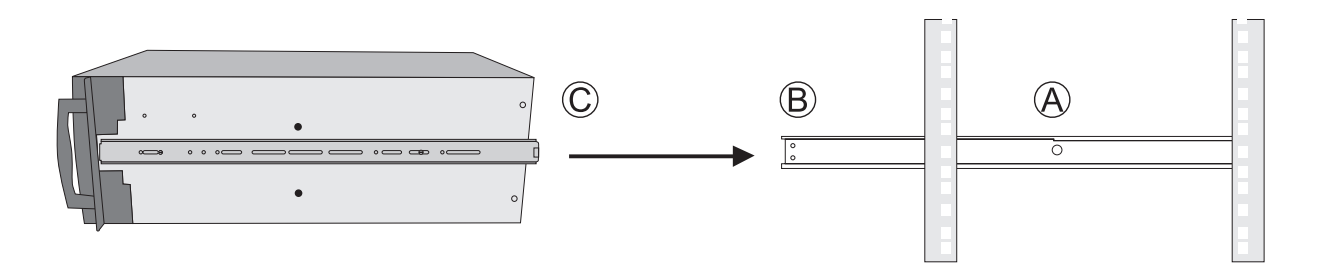

# <span id="page-32-0"></span>**7 Informations relatives à l'intégration et à la conformité aux normes**

## Conformité du produit aux normes

#### **Conformité du produit aux exigences de sécurité**

La carte serveur est conforme aux exigences de sécurité suivantes :

- EN60950 (Europe)
- CE Directive sur les basses tensions 73/23/EEE (Europe)

#### **Conformité RoHS du produit**

Limitation concernant les substances dangereuses : ce serveur est conforme à la norme européenne 2002/95/CE (RoHS).

## Conformité du produit aux normes CEM – Conformité de classe A

#### **REMARQUE**

Le produit doit obligatoirement être conforme aux exigences d'émission de la classe A car il est destiné à un usage commercial.

La carte serveur a été testée et répond aux exigences des réglementations suivantes en matière de compatibilité électromagnétique lorsqu'elle est présente sur un hôte MAXDATA compatible.

- EN55022 Émissions (Europe)
- EN55024 Immunité (Europe)
- CE Directive CEM 89/336/CEE (Europe)

## Certifications / Enregistrements / Déclarations

• Déclaration de conformité CE (CENELEC Europe)

### Symboles de conformité du produit aux normes

Ce produit porte les symboles de certification suivants :

#### **Tableau 8. Symboles de certification du produit**

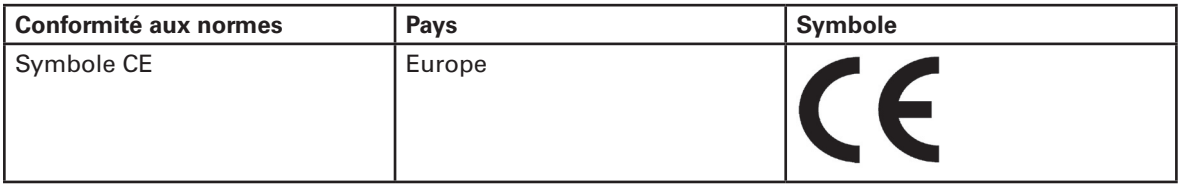

### Remarques sur la compatibilité électromagnétique

#### **Europe (Déclaration de conformité aux directives européennes)**

Le présent produit a été testé conformément aux directives européennes sur les basses tensions (73/23/CEE) et la compatibilité électromagnétique (89/336/CEE). Le symbole CE qui figure sur ce produit indique qu'il est conforme à ces normes.